作業開始する前に、インストールに使用する PC に ADB (Android Debug Bridge)がインストールされて いることを確認してください。

## **ADB の確認方法**

コマンドプロンプトに、「adb」を入力して Enter キーを押します。下図が表示されれば、ADB がインストールさ れています。

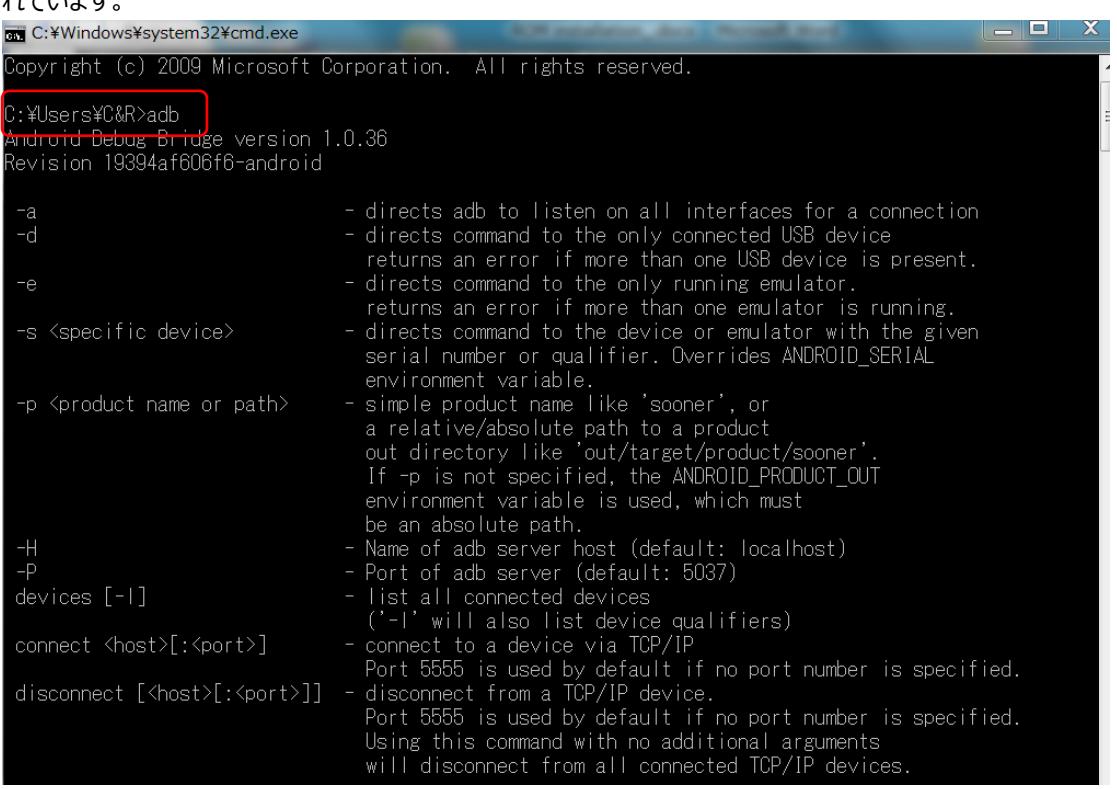

ADB がインストールされていない場合、必ず ADB をインストールしてから ROM インストールに進めてください。

(adb driver<https://androidmtk.com/download-universal-adb-driver> ) ---------------------------------------------------------------------------------------------- 1. K2 を起動します。ホーム画面の「設定」をタップして、設定画面が表示されます。

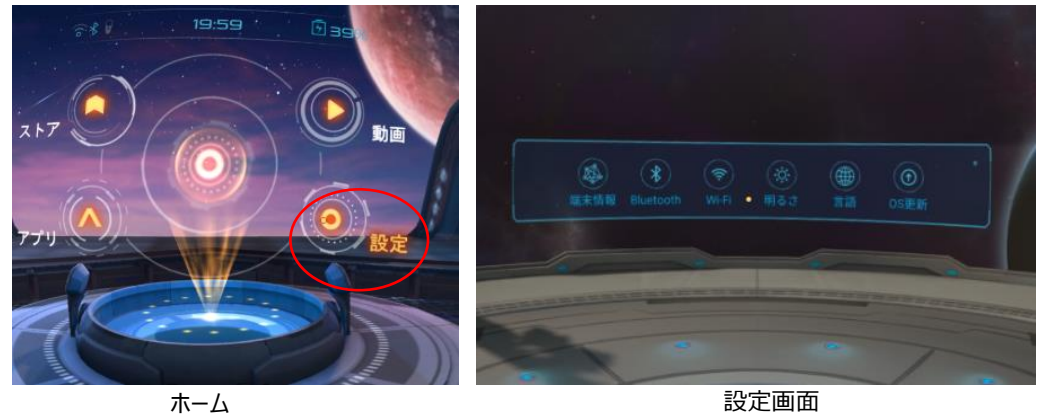

選択メニュー枠の右上の小点を速やかに 3 回連続タップして、拡張メニュー(「開発者向け」、「初期 化」)が表示されます。

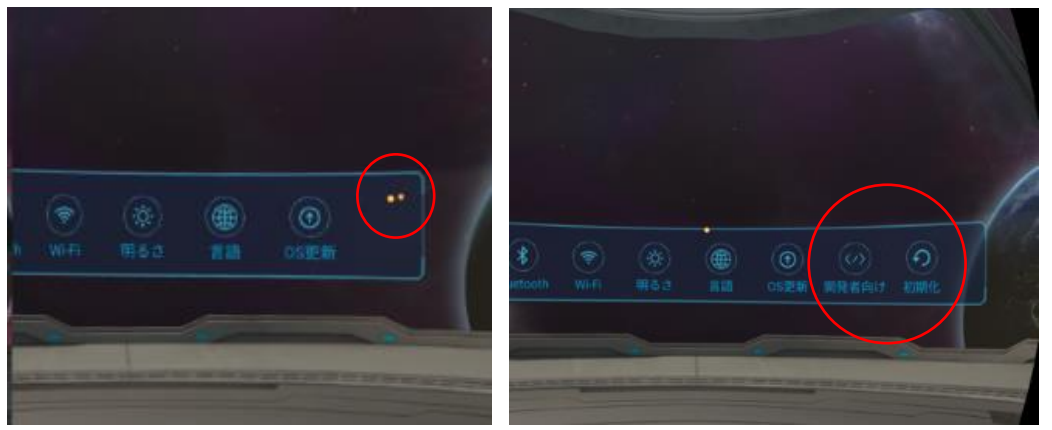

2. 「開発者向け」をタップして、「USB デバッグ」と「提供元不明のアプリのインストール」の「ON にする」 をタップします。

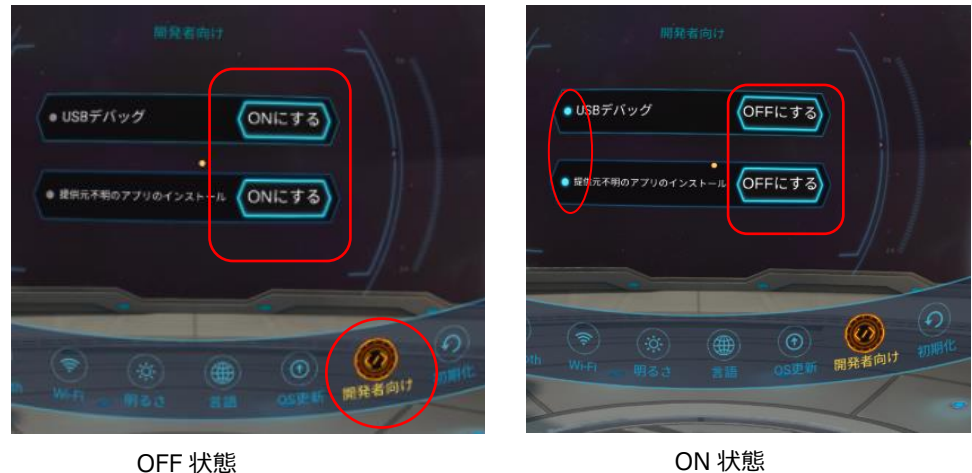

3. PC のコマンドプロンプト(CMD)を開きます。

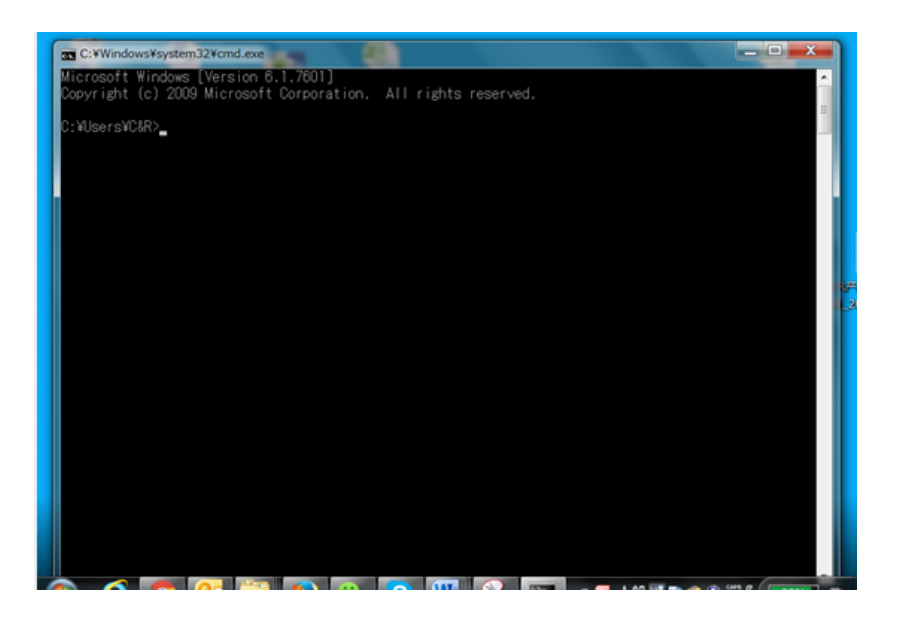

- 4. USB ケーブルで K2 を PC に接続します。
- 5. CMD に「adb devices」のコマンドを入力し、Enter キーをおして K2 と PC の接続状態を確認します。 下図が表示されれば、接続は問題ありません。

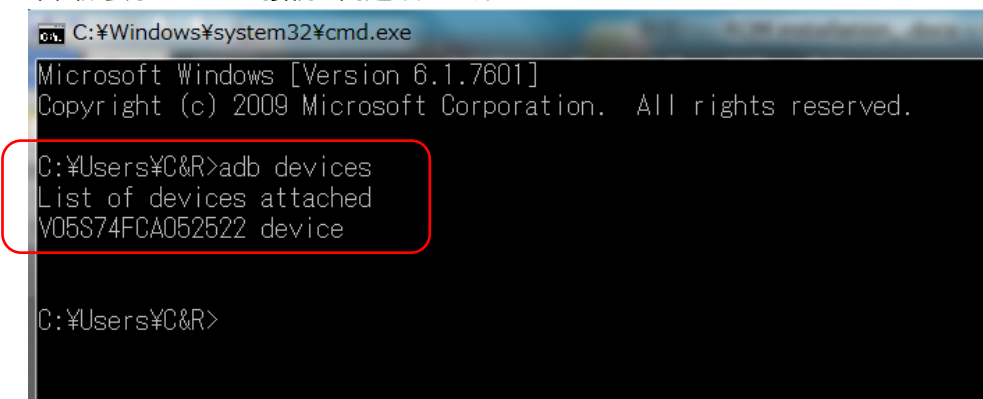

- 6. インストールする APK のフォルダを開きます。
	- K2 setup 共享 查看 > LiveStreaming > K2 setup >  $\lambda$  $\lambda$ 名称 大小 修改日期 类型 7420 Release 201701181514-0.7.1.2(... 2017/3/30 17:08 文件夹  $\mathcal{R}$ 7420 Stable Release 201609211425(... 2017/3/30 17:07 文件夹  $\mathcal{R}$ 2016/8/23 16:22 LiveCinema.apk APK 文件 47,406 KB  $\mathcal{R}$ LivePlayer.apk 2016/9/21 13:59 APK 文件 3,137 KB À 安装使用说明.docx 2017/3/1 16:42 Microsoft Word ... 4,003 KB ming /R
- 7. CMD に"adb install –r "を入力して、インストールする APK ファイルを CMD にドラッグします。

(\* -r の後にスペースを開ける)

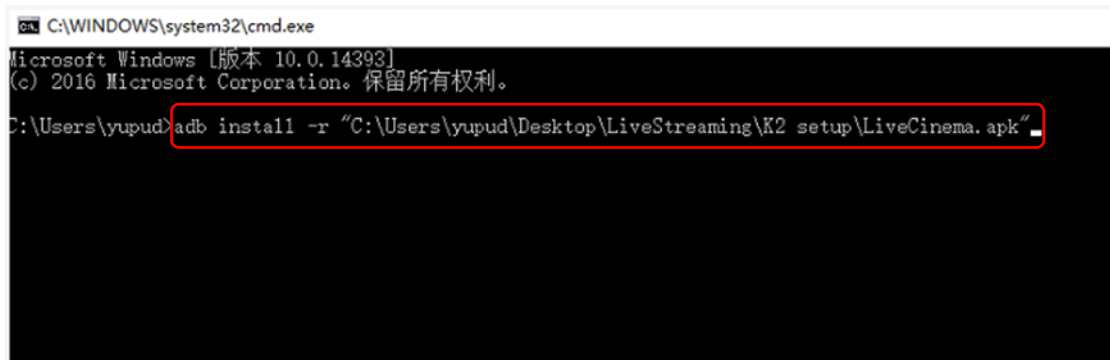

Enter キーを押して、インストール開始します。"Success"が表示されれば、インストール完了です。

(下図)

EN C:\WINDOWS\system32\cmd.exe Microsoft Windows [版本 10.0.14393]<br>(c) 2016 Microsoft Corporation。保留所有权利。 ):\Users\yupud>adb\_instal1\_-r "C:\Users\yupud\Desktop\LiveStreaming\K2\_setup\LiveCinema.apk"<br>7369 KB/s (48543465\_bytes\_in\_6.432s)<br>\_\_\_\_\_\_\_pkg:\_/data/1ocal/tmp/LiveCinema.apk uccess :\Users\yupud>

8. 上記 7 と同様なステップで、他の APK をインストールします。

C:\WINDOWS\system32\cmd.exe

```
Microsoft Windows [版本 10.0.14393]<br>(c) 2016 Microsoft Corporation。保留所有权利。
C:\Users\yupud>adb install -r "C:\Users\yupud\Desktop\LiveStreaming\K2 setup\LiveCinema.apk"<br>7369 KB/s (48543465 bytes in 6.432s)<br>pkg: /data/local/tmp/LiveCinema.apk<br>Success
C:\Users\yupud>adb_insta11 -r "C:\Users\yupud\Desktop\LiveStreaming\K2 setup\LiveP1ayer.apk"<br>8180 KB/s (3212169 bytes in 0.383s)<br>pkg: /data/1oca1/tmp/LiveP1ayer.apk<br>Success
C:\Users\yupud>
```